## *TYDZIEŃ ŻYCZLIWOŚCI*

Chcesz mied dostęp do grupy **"Życzliwość - daj się wciągnąć!"**?

Wykonaj poniższą instrukcję:

- 1. Zaloguj się do platformy Office 365 (TEAMS)
- 2. Kliknij w Zespoły
- 3. Następnie kliknij w prawym górnym rogu: "Dołącz do zespołu lub utwórz nowy"

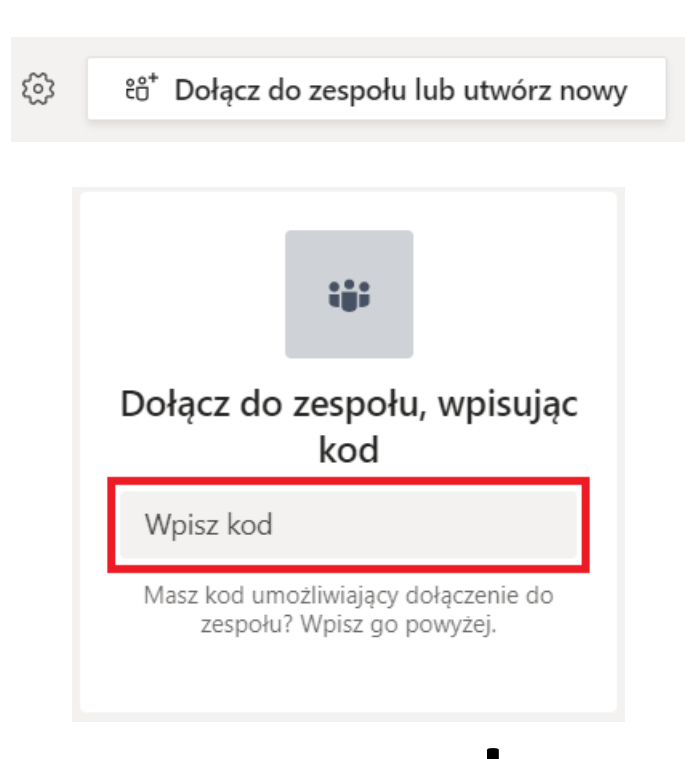

4. Dołącz do zespołu wpisując kod:**wvohpxr**